# **Notes de version de PlateSpin Protect 11.2 SP1**

Novembre 2017

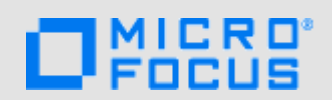

PlateSpin Protect 11.2 SP1 (11.2.1) comprend de nouvelles fonctionnalités et améliorations, et apportent des solutions à plusieurs problèmes des versions antérieures. D'importants problèmes de performance et de fiabilité ont également été résolus.

La documentation de ce produit est disponible aux formats HTML et PDF sur le [site Web de](http://www.netiq.com/documentation/platespin-protect-11-2-1)  [documentation de PlateSpin Protect 11.2 SP1](http://www.netiq.com/documentation/platespin-protect-11-2-1) (http://www.netiq.com/documentation/platespinprotect-11-2-1).

Pour obtenir plus d'informations sur l'achat et le téléchargement de ce produit, rendez-vous sur le site Web du produit [PlateSpin Protect](https://www.microfocus.com/products/platespin/protect/).

## **1 Nouveautés**

PlateSpin Protect 11.2 SP1 inclut plusieurs nouvelles fonctionnalités et améliorations.

La plupart de ces améliorations ont été apportées en réponse directe aux suggestions de nos clients. Nous vous remercions pour votre temps et pour vos commentaires très utiles. Nous espérons que cette collaboration se poursuivra et que nos produits seront toujours conformes à vos besoins. Vous pouvez publier vos commentaires dans la [discussion PlateSpin Protect sur](https://forums.novell.com/forumdisplay.php/1338-PlateSpin-Protect) *[Micro Focus Forums](https://forums.novell.com/forumdisplay.php/1338-PlateSpin-Protect)* (https://forums.novell.com/forumdisplay.php/1338-PlateSpin-Protect), le site Web de notre communauté qui contient également des notifications sur les produits, des blogs et des groupes d'utilisateurs produit.

- [Section 1.1, « Changement de nom », page 1](#page-0-0)
- [Section 1.2, « Transfert par bloc pour les clusters Windows », page 1](#page-0-1)
- [Section 1.3, « Configurations prises en charge », page 2](#page-1-0)
- [Section 1.4, « Stockage », page 4](#page-3-0)
- [Section 1.5, « Sécurité », page 4](#page-3-1)
- [Section 1.6, « Performances », page 5](#page-4-0)

### <span id="page-0-0"></span>**1.1 Changement de nom**

PlateSpin Protect 11.2 SP1 est désormais un produit Micro Focus. Ce changement de nom n'a aucune incidence sur les fonctionnalités du produit, les chemins d'installation ou les noms de fichiers. Vos licences existantes restent valides.

#### <span id="page-0-1"></span>**1.2 Transfert par bloc pour les clusters Windows**

PlateSpin Protect 11.2 SP1 prend désormais en charge le transfert par bloc pour les clusters Windows Server. Le paramètre WindowsClusterMode doit être défini sur SingleNodeBBT dans les paramètres de configuration de PlateSpin. Les clusters Windows pris en charge incluent :

Microsoft Windows Server 2016

- Microsoft Windows Server 2012 R2
- Microsoft Windows Server 2008 R2

Reportez-vous à la section « Préparation de la protection des clusters Windows » (https:// www.netig.com/documentation/platespin-protect-11-2-1/protect\_user/data/wkld-clusters.html) du *Guide de l'utilisateur de PlateSpin Protect*.

## <span id="page-1-0"></span>**1.3 Configurations prises en charge**

PlateSpin Protect 11.2 SP1 offre une prise en charge étendue des configurations suivantes :

- [Section 1.3.1, « Workloads Windows », page 2](#page-1-1)
- [Section 1.3.2, « Workloads Linux », page 2](#page-1-2)
- [Section 1.3.3, « Conteneurs de machines virtuelles », page 3](#page-2-0)
- [Section 1.3.4, « Pilotes Blkwatch », page 3](#page-2-1)

#### <span id="page-1-1"></span>**1.3.1 Workloads Windows**

PlateSpin Protect 11.2 SP1 prend désormais en charge les workloads Windows sources suivants :

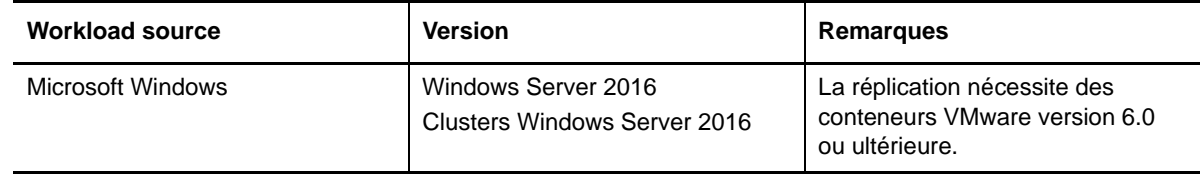

Pour plus d'informations sur tous les workloads Windows pris en charge par PlateSpin Protect 11.2 SP1, reportez-vous à la section « Workloads Windows pris en charge » du *Guide de l'utilisateur de PlateSpin Protect*.

#### <span id="page-1-2"></span>**1.3.2 Workloads Linux**

PlateSpin Protect 11.2 SP1 prend désormais en charge les workloads Linux sources suivants :

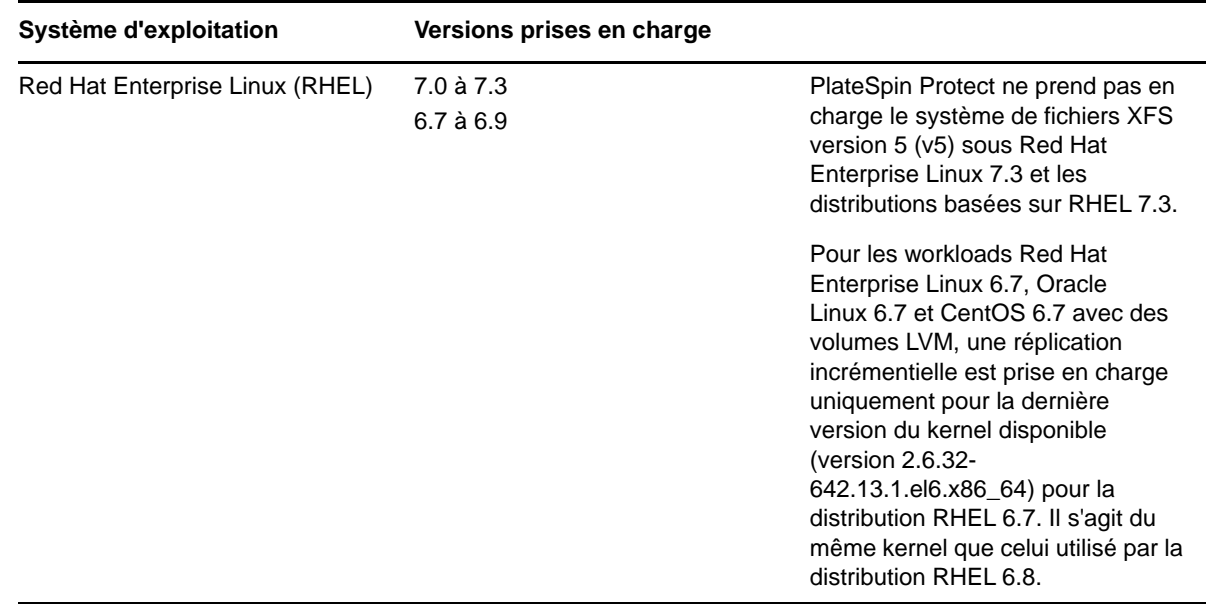

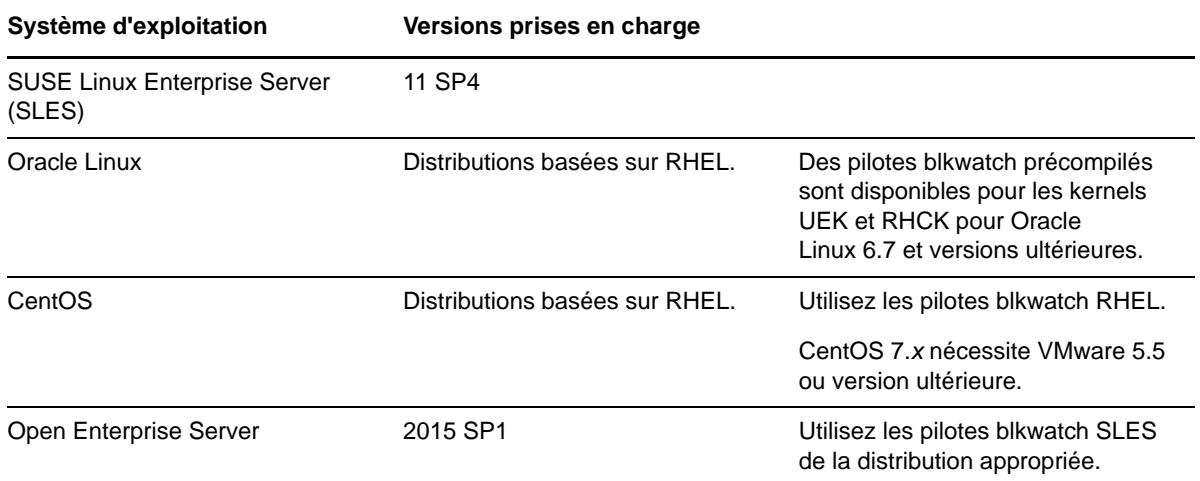

Pour plus d'informations sur tous les workloads Linux pris en charge par PlateSpin Protect 11.2 SP1, reportez-vous à la section « Workloads Linux pris en charge » du *Guide de l'utilisateur de PlateSpin Protect*.

#### <span id="page-2-0"></span>**1.3.3 Conteneurs de machines virtuelles**

PlateSpin Protect 11.2 SP1 prend désormais en charge les conteneurs de machines virtuelles cibles suivants :

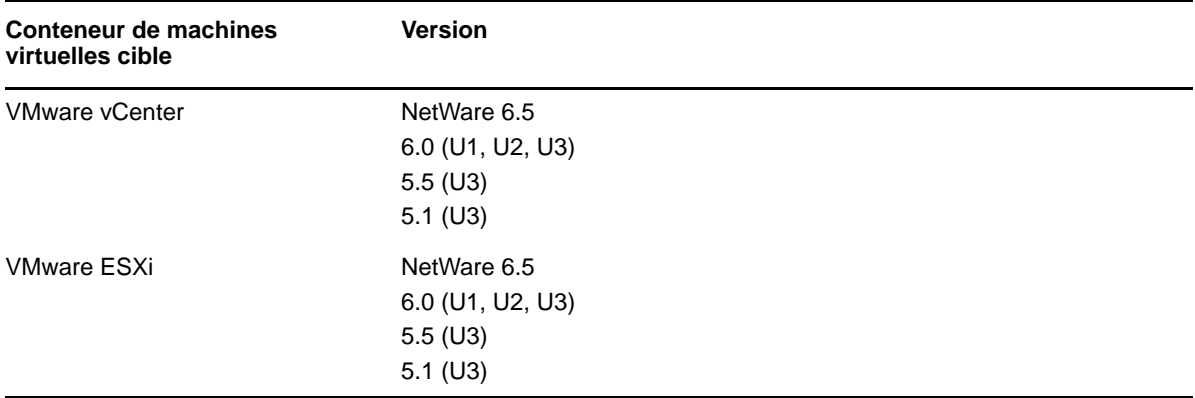

Pour plus d'informations sur les conteneurs de machines virtuelles pris en charge par PlateSpin Protect 11.2 SP1, reportez-vous à la section « Conteneurs de VM pris en charge » (https:// www.netiq.com/documentation/platespin-protect-11-2-1/protect\_user/data/supportedconfigurations.html#supported-vm-containers) du *Guide de l'utilisateur de PlateSpin Protect*.

#### <span id="page-2-1"></span>**1.3.4 Pilotes Blkwatch**

PlateSpin Protect 11.2 SP1 ajoute des pilotes blkwatch pour les nouvelles distributions Linux prises en charge :

- Red Hat Enterprise Linux 6.7 à 6.9 et 7.0 à 7.3
- SUSE Linux Enterprise Server 11 SP4

Cette version prend également en charge les pilotes blkwatch précompilés pour les versions d'Oracle Linux (anciennement Oracle Enterprise Linux) utilisant le kernel UEK (Unbreakable Enterprise Kernel). Des pilotes sont disponibles pour les versions d'Oracle Linux installées avec le kernel standard RHCK (Red Hat Compatible Kernel) ou le kernel UEK (Unbreakable Enterprise Kernel). Dans les autres versions d'Oracle Linux, des pilotes précompilés sont disponibles uniquement pour le kernel standard.

- $\bullet$  Oracle Linux 6 (U7, U8, U9)
- Oracle Linux 7 (GA, U1, U2, U3)

Pour obtenir une liste des distributions Linux de non-débogage pour lesquelles PlateSpin Protect dispose d'un pilote blkwatch, reportez-vous à la section « Distributions Linux prises en charge par PlateSpin Protect » dans le *Guide de l'utilisateur de PlateSpin Protect*.

#### <span id="page-3-0"></span>**1.4 Stockage**

PlateSpin Protect 11.2 SP1 apporte les améliorations suivantes pour les supports de stockage.

#### **1.4.1 Stratégie d'assignation de stockage Identique à la source**

La stratégie d'assignation de stockage Identique à la source configure les objets de stockage pour les volumes et disques cibles à l'emplacement de stockage de destination en utilisant une disposition, une taille et un format identiques à ceux des volumes du workload source.

#### **1.4.2 Systèmes de fichiers**

PlateSpin Protect 11.2 SP1 ne prend pas en charge la version 5 (v5) du système de fichiers XFS, qui est disponible dans Red Hat Enterprise Linux 7.3 et les distributions basées sur RHEL 7.3.

#### **1.4.3 VMware vSAN**

PlateSpin Protect 11.2 SP1 prend désormais en charge VMware vSAN 5.5 et 6.2 sur les conteneurs cibles VMware vCenter.

#### **1.4.4 Disques bruts LVM**

PlateSpin Protect 11.2 SP1 prend désormais en charge les volumes de disques bruts LVM pour les configurations de stockage Identique à la source sur les workloads Linux.

#### **1.4.5 Configuration d'instantanés NSS pour la réplication de réserves NSS**

PlateSpin Protect 11.2 SP1 permet désormais d'utiliser des instantanés NSS pour la réplication de réserves NSS. Pour plus d'informations, reportez-vous à la section « Configuration d'instantanés NSS pour la réplication de réserves NSS » (https://www.netiq.com/documentation/platespin-protect-11-2-1/protect\_user/data/linux-snapshots.html#data-transfer-nss-snaps) du *Guide de l'utilisateur de PlateSpin Protect*.

#### <span id="page-3-1"></span>**1.5 Sécurité**

Dans PlateSpin Protect 11.2 SP1, la bibliothèque GNU C (glibc) a été mise à jour pour corriger la vulnérabilité [CVE 2015-7547](https://web.nvd.nist.gov/view/vuln/detail?vulnId=CVE-2015-7547) (https://web.nvd.nist.gov/view/vuln/detail?vulnId=CVE-2015-7547), à savoir un dépassement de tampon sur la pile dans la fonction getaddrinfo() au niveau du DNS glibc côté client.

Dans PlateSpin Protect 11.2 SP1, OpenSSL a été mis à jour pour résoudre des problèmes de vulnérabilité dans OpenSSL. Pour plus d'informations, consultez le [projet OpenSSL](http://openssl.org) (http:// openssl.org).

### <span id="page-4-0"></span>**1.6 Performances**

PlateSpin Protect 11.2 SP1 apporte des améliorations au niveau des performances des éléments suivants :

- Contrôleur OFX
- Tâches de configuration de workload dans l'interface Web

## **2 Changements notables au niveau du comportement ou de l'utilisation**

PlateSpin Protect 11.2 SP1 résout les problèmes qui affectaient le comportement ou l'utilisation des fonctionnalités suivantes :

- [Section 2.1, « Délai de démarrage de la pulsation du contrôleur OFX », page 5](#page-4-1)
- [Section 2.2, « Taille de la mémoire de prise de contrôle », page 5](#page-4-2)
- [Section 2.3, « Épinglage d'adresse IP NAT », page 5](#page-4-3)
- [Section 2.4, « Instantané VSS et sauvegardes », page 6](#page-5-0)
- [Section 2.5, « Noms de noeud de grappe insensibles à la casse », page 6](#page-5-1)
- [Section 2.6, « Nettoyage des fichiers OFX.\\* temporaires \(Linux\) », page 6](#page-5-2)

### <span id="page-4-1"></span>**2.1 Délai de démarrage de la pulsation du contrôleur OFX**

Pour éviter les échecs de découverte dus à des problèmes de minutage, un délai par défaut de 15 secondes (15 000 ms) est défini sur le contrôleur OFX pour le démarrage de la pulsation. La pulsation du contrôleur peut être configurée en ajoutant la clé de Registre HeartbeatStartupDelayInMS sur le workload source. Cette clé de Registre n'est pas configurée par défaut. Reportez-vous à la section « Modification du délai de démarrage de la pulsation du contrôleur OFX » (https://www.netiq.com/documentation/platespin-protect-11-2-1/protect\_user/data/controllerheartbeat.html) du *Guide de l'utilisateur de PlateSpin Protect*.

### <span id="page-4-2"></span>**2.2 Taille de la mémoire de prise de contrôle**

PlateSpin Protect 11.2 SP1 améliore les performances de réplication en augmentant la quantité de mémoire allouée à l'environnement de réplication. Dans les paramètres de configuration de PlateSpin, la valeur par défaut du paramètre TakeControlMemorySizeinMB a été augmentée, de 512 Mo à 768 Mo.

**REMARQUE :** lors d'une mise à niveau, la valeur du paramètre est automatiquement augmentée ou réduite pour correspondre à la nouvelle valeur par défaut de 768 Mo. Si vous définissez une valeur personnalisée supérieure, vous devez la réinitialiser manuellement après la mise à niveau.

## <span id="page-4-3"></span>**2.3 Épinglage d'adresse IP NAT**

Lorsqu'un workload source se trouve dans un environnement NAT, vous pouvez configurer le workload cible de manière à ce qu'il utilise l'adresse IP publique NAT du workload source en tant que première adresse à essayer dans un scénario d'épinglage d'adresse IP NAT lors de la connexion à la machine source pour la réplication.

### <span id="page-5-0"></span>**2.4 Instantané VSS et sauvegardes**

Il est recommandé de n'exécuter aucune sauvegarde pendant la période restreinte au cours de laquelle l'instantané Microsoft VSS (Volume Shadow Copy Service) est créé pour la réplication de workload Windows. Cette recommandation vaut pour tout logiciel qui utilise le service VSS pour créer des instantanés, y compris les antivirus, les sauvegardes SQL, etc.

### <span id="page-5-1"></span>**2.5 Noms de noeud de grappe insensibles à la casse**

Cette version prend en charge les noms de noeud de grappe en casse mixte. Tous les noms de noeud sont insensibles à la casse.

## <span id="page-5-2"></span>**2.6 Nettoyage des fichiers OFX.\* temporaires (Linux)**

Cette version inclut une nouvelle étape de nettoyage pour supprimer les fichiers  $\delta$ fx. \* temporaires du répertoire /tmp après l'exécution d'une tâche de réplication. Vous pouvez supprimer manuellement les fichiers of x . \* existants dans le répertoire /tmp.

## **3 Plates-formes non prises en charge**

PlateSpin Protect 11.2 SP1 ne prend plus en charge la protection des plates-formes de bureau (poste de travail) pour tout système d'exploitation.

## **4 Problèmes connus**

Micro Focus s'efforce de garantir que ses produits offrent des solutions de qualité qui répondent aux besoins logiciels de votre entreprise. Il n'existe aucun problème connu PlateSpin Protect 11.2 SP1.

Si vous avez besoin d'aide pour un problème, rendez-vous sur le [site de support de Micro Focus](https://www.microfocus.com/support-and-services/)  (https://www.microfocus.com/support-and-services/), puis sélectionnez la catégorie de produit appropriée.

- [Section 4.1, « Le programme de validation n'empêche pas l'ajout de workloads RHEL/CentOS/](#page-5-3) [OL 7.3 utilisant le système de fichiers XFS v5 », page 6](#page-5-3)
- [Section 4.2, « Disques dynamiques Windows : code d'erreur Npart 28 msg=Le périphérique](#page-6-0)  [<nom> n'a pas suffisamment d'espace libre \(il n'y a plus d'espace disponible sur le](#page-6-0)  [périphérique\) », page 7](#page-6-0)
- [Section 4.3, « Les partitions Linux sont créées sur des partitions opposées sur le même disque](#page-7-0)  [de la machine virtuelle cible Linux », page 8](#page-7-0)
- [Section 4.4, « Au moins une partition d'échange doit être recréée », page 8](#page-7-1)

## <span id="page-5-3"></span>**4.1 Le programme de validation n'empêche pas l'ajout de workloads RHEL/CentOS/OL 7.3 utilisant le système de fichiers XFS v5**

**Problème :** PlateSpin Protect 11.2 SP1 ne prend pas en charge le système de fichiers XFS version 5 (v5), qui est disponible dans Red Hat Enterprise Linux (RHEL) 7.3 et les distributions basées sur cette version, notamment CentOS 7.3 et Oracle Linux 7.3. Les installations par défaut d'Oracle Linux 7.3 avec les kernels UEK et RHCK utilisent le système de fichiers XFS v4.x.

Dans l'interface Web, le programme de validation du système de fichiers du workload source ne vous empêche pas de configurer un workload avec le système de fichiers XFS v5. Toutefois, une erreur inattendue survient lors de la tâche de copie des données et un message indiquant que le type de système de fichiers est incorrect est généré dans le journal système.

Pour vérifier si le workload source utilise le système de fichiers XFS v5, exécutez la commande suivante sur le workload source en tant qu'utilisateur root :

dmesg | grep XFS

Le message suivant s'affiche :

... Montage du système de fichiers V5

**Solution :** pour les workloads Linux sources basés sur la distribution RHEL 7.3, utilisez la version 4.*x* ou une version antérieure de XFS, ou utilisez un autre système de fichiers pris en charge.

## <span id="page-6-0"></span>**4.2 Disques dynamiques Windows : code d'erreur Npart 28 msg=Le périphérique <nom> n'a pas suffisamment d'espace libre (il n'y a plus d'espace disponible sur le périphérique)**

**Problème :** un workload Windows source comporte un volume dynamique simple ou fractionné. Les partitions membres du disque dynamique Windows sont initialisées en tant que partitions MBR, mais la taille du volume est supérieure à 2 To. Une erreur de disque se produit lorsque le volume est créé sur le workload cible :

Code d'erreur Npart 28 msg=Le périphérique sdd n'a pas suffisamment d'espace libre (il n'y a plus d'espace disponible sur le périphérique)

PlateSpin Protect ne prend pas en charge les disques dynamiques Windows côté cible. Le disque dynamique résidera sur le workload cible comme un disque de volume de base simple. Si la taille combinée totale des partitions d'un disque dynamique dépasse la limite de taille de partition MBR de 2 To, le disque cible doit être initialisé en tant que disque GPT.

L'erreur Npart survient, car le processus d'addition omet la dernière partition membre lorsqu'il détermine si le disque cible doit être initialisé en tant que disque MBR ou GPT. Dans la plupart des cas, la taille combinée totale est largement inférieure ou supérieure à la limite de 2 To pour les partitions MBR, et le disque cible est correctement initialisé en tant que disque MBR ou GPT. Dans de rares cas, la taille de la dernière partition est suffisamment grande pour que la taille du disque dépasse la limite de 2 To. Dans la mesure où le processus de calcul ne tient pas compte de cette partition, le disque est mal partitionné en tant que disque MBR et l'espace disponible est limité à 2 To. (Bogue 1046179)

**Solution :** effectuez l'une des opérations suivantes :

Repartitionnez la source et initialisez le disque dynamique en tant que disque GPT.

-OU-

• Si le disque dynamique utilise un partitionnement MBR, un correctif est requis. Contactez le [support technique](https://www.netiq.com/support/kb/product.php?id=PlateSpin_Protect) (https://www.netiq.com/support/kb/product.php?id=PlateSpin\_Protect) ou recherchez les correctifs actuels sur le site [Micro Focus Patch Finder](https://download.microfocus.com/patch/finder/#) (https:// download.microfocus.com/patch/finder/#).

### <span id="page-7-0"></span>**4.3 Les partitions Linux sont créées sur des partitions opposées sur le même disque de la machine virtuelle cible Linux**

**Problème :** en cas de workload Linux comportant plusieurs partitions Linux sur le même disque, ces dernières sont créées dans l'ordre inverse sur le workload cible. Par exemple, si l'ordre des partitions sources est AB, l'ordre des partitions cibles est BA. (Bogues 988650, 970822)

**Solution :** l'ordre des partitions Linux sur le disque n'affecte pas la fonctionnalité. La machine cible fonctionne comme prévu.

## <span id="page-7-1"></span>**4.4 Au moins une partition d'échange doit être recréée**

**Problème :** dans le cas d'un workload Linux, un fichier d'échange standard ou LVM n'est pas reconnu après la découverte en tant que fichier d'échange en raison d'une erreur pvscan. Une erreur de validation se produit :

Échec de la validation : [ProtectionSpec:SwapSpaceWillBeRecreated] Au moins une partition d'échange doit être recréée dans la cible. L'espace d'échange /dev/ mapper/rootvg-swap ne sera pas recréé dans la cible.

Cela peut affecter la découverte et le basculement. (Bogues 967241 et 1025310)

**Solution :** un correctif est requis. Contactez le [support technique](https://www.netiq.com/support/kb/product.php?id=PlateSpin_Protect) (https://www.netiq.com/support/kb/ product.php?id=PlateSpin\_Protect) ou recherchez les correctifs actuels sur le site [Micro Focus Patch](https://download.microfocus.com/patch/finder/#)  [Finder](https://download.microfocus.com/patch/finder/#) (https://download.microfocus.com/patch/finder/#).

# **5 Problèmes résolus**

PlateSpin Protect 11.2 SP1 résout plusieurs défauts du logiciel Protect 11.2 qui ont été signalés par des clients et des partenaires. Reportez-vous au document *[PlateSpin Protect 11.2 SP1 - Problèmes](https://www.netiq.com/documentation/platespin-protect-11-2-1/protect_11-2-1_resolved_issues/data/protect_11-2-1_resolved_issues.html)  [résolus](https://www.netiq.com/documentation/platespin-protect-11-2-1/protect_11-2-1_resolved_issues/data/protect_11-2-1_resolved_issues.html)* (https://www.netiq.com/documentation/platespin-protect-11-2-1/protect\_11-2- 1 resolved issues/data/protect 11-2-1 resolved issues.html).

# **6 Installation ou mise à niveau de PlateSpin Protect**

Reportez-vous aux informations suivantes pour planifier votre installation ou mise à niveau de PlateSpin Protect 11.2 SP1.

- [Section 6.1, « Configuration système requise », page 8](#page-7-2)
- [Section 6.2, « Installation », page 9](#page-8-0)
- [Section 6.3, « Mise à niveau », page 9](#page-8-1)

### <span id="page-7-2"></span>**6.1 Configuration système requise**

Pour plus d'informations sur la configuration requise pour une nouvelle installation de PlateSpin Protect 11.2 SP1, reportez-vous à la section « Préparation de l'installation de PlateSpin Protect » du *Guide d'installation et de mise à niveau de PlateSpin Protect*. Voir également « [Installation](#page-8-0) ».

Pour une mise à niveau, PlateSpin Protect 11.2 SP1 peut être appliqué à une installation de base de PlateSpin Protect 11.2, avec ou sans Hot Fix ou correctifs appliqués. Voir également « [Mise à](#page-8-1)  [niveau](#page-8-1) ».

### <span id="page-8-0"></span>**6.2 Installation**

Pour plus d'informations sur l'installation de PlateSpin Protect SP1, reportez-vous à la section « Installation de PlateSpin Protect » du *Guide d'installation et de mise à niveau de PlateSpin Protect 11.2*.

#### <span id="page-8-1"></span>**6.3 Mise à niveau**

Pour mettre à niveau votre serveur PlateSpin vers PlateSpin Protect 11.2 SP1, vous devez disposer d'une installation existante de PlateSpin Protect 11.2 sur l'hôte de votre serveur PlateSpin, avec ou sans Hot Fix ou correctifs appliqués. Les autres mises à jour directes ne sont pas prises en charge. Pour les versions antérieures de PlateSpin Protect, vous devez d'abord effectuer une mise à niveau vers la version 11.2 avant de pouvoir effectuer la mise à niveau vers PlateSpin Protect 11.2 SP1.

Pour plus d'informations sur la mise à niveau de votre serveur PlateSpin vers la version 11.2 SP1, reportez-vous à la section « Mise à niveau de PlateSpin Protect » du *Guide d'installation et de mise à niveau de PlateSpin Protect*.

# **7 Informations sur les licences**

Pour plus d'informations sur l'activation de votre licence PlateSpin Protect, reportez-vous à la section « Activation de la licence de votre produit » du *Guide de l'utilisateur de PlateSpin Protect*.

# **8 Versions précédentes**

Pour vous procurer les notes de version qui accompagnaient les versions antérieures de PlateSpin Protect, rendez-vous sur le site Web de [documentation de PlateSpin Protect 11.2 SP1](http://www.netiq.com/documentation/platespin-protect-11-2-1) et accédez à la section *Previous Releases* (Versions précédentes) au bas de la table des matières.

# **9 Contacter Micro Focus**

Notre objectif est de vous proposer une documentation qui réponde à vos besoins. Si vous avez des suggestions pour améliorer la documentation, cliquez sur **comment on this topic** (Ajouter un commentaire sur cette rubrique) situé au bas de chaque page dans la version HTML de la documentation. Vous pouvez également envoyer un message électronique à l'adresse [Documentation-Feedback@microfocus.com](mailto:Documentation-Feedback@microfocus.com).

Pour tout problème spécifique au produit, contactez l'équipe de support de Micro Focus à l'adresse <https://www.microfocus.com/support-and-services/>.

Pour obtenir des conseils ou un complément d'informations techniques, vous pouvez consulter les ressources suivantes :

- Documentation du produit, articles de la Base de connaissances et vidéos : [https://](https://www.microfocus.com/support-and-services/) [www.microfocus.com/support-and-services/](https://www.microfocus.com/support-and-services/)
- Pages de la communauté Micro Focus :<https://www.microfocus.com/communities/>

# **10 Mentions légales**

Pour plus d'informations sur les mentions légales, les marques, les exclusions de garantie, les garanties, les limitations en matière d'exportation et d'utilisation, les droits du gouvernement américain, la politique relative aux brevets et la compatibilité avec la norme FIPS, consultez le site [https://www.microfocus.com/about/legal/.](https://www.microfocus.com/about/legal/)

#### **Copyright © 2017 NetIQ Corporation, une société Micro Focus. Tous droits réservés.**

#### **Octroi de licence**

Les licences achetées pour PlateSpin Protect 11 et versions ultérieures ne peuvent pas être utilisées pour PlateSpin Protect 10.3 ou versions antérieures.